# GUÍA DE INICIO RÁPIDO PARA EL PROGRAMADOR DE RIEGO ICC 2®

# ¡La perilla debe encontrarse en la posición RUN (automático) para que el riego se produzca de manera automática!

# Configuración de la fecha y la hora

- 1. Gire la perilla hasta la posición DATE/TIME (fecha/hora).
- 2. El año actual estará parpadeando. Utilice los botones + y para cambiar el año. Pulse el botón ► para continuar y configurar el mes.
- 3. El mes parpadeará en la pantalla. Utilice los botones + y para cambiar el mes. Presione el botón ► para avanzar a la configuración del día.
- 4. El día parpadeará en la pantalla. Utilice los botones + y para cambiar el día del mes. Presione el botón ► para avanzar a la configuración de la hora.
- 5. Se mostrará la hora. Utilice los botones + y para eleccionar AM, PM, o 24 h para mostrar la hora en formato 24 horas.
- 6. Presione el botón ► para avanzar a la hora. Utilice los botones + y para cambiar la hora que aparece en pantalla.
- 7. Presione el botón ► para avanzar a los minutos. Utilice los botones + y - para cambiar el minuto que aparece en pantalla.

Gire la perilla hasta la posición RUN (automático). La fecha y la hora ya están configuradas.

# Configuración de las horas de inicio de los programas

- 1. Gire el dial hasta la posición RUN TIMES (tiempos de riego).
- 2. Utilice el botón PRG (programa) para seleccionar el programa (A, B, C, o D).
- 3. Utilice los botones + y para cambiar el tiempo de riego de la estación que aparece en pantalla. Puede establecer tiempos de riego de la estación desde 1 minuto hasta 12 horas de duración.
- 4. Presione el botón ► para avanzar a la siguiente estación.
- 5. Repita este procedimiento para cada estación.

- 1. Gire el dial hasta la posición RUN TIMES (tiempos de riego).
- 2. Presione el botón ◄ para ver el tiempo de riego total de todas las estaciones en el programa.
- 3. Presione PRG (programa) para ver el tiempo de riego total de otros programas.
- 1. Gire el dial hasta la posición START TIMES (horas de inicio).
- 2. Presione el botón PRG (programa) para seleccionar el programa A, B, C o D.
- 3. Utilice los botones + y para cambiar la hora de inicio. La hora de inicio cambiará en incrementos de 15 minutos.

3. El puntero que aparece en la parte inferior de la pantalla muestra el día de la semana seleccionado. Presione el botón + o – para seleccionar los días de riego [signo de una gota] y de no riego [-].

Nota: El programador puede operar 2 programas simultáneamente.

# Eliminación de un arranque

Con el dial en la posición START TIMES (horas de inicio), pulse los botones + y - hasta alcanzar las 12:00 AM (medianoche). Desde este valor, pulse el botón - una vez para alcanzar la posición "OFF" (apagado).

# Configuración de los tiempos de riego de las estaciones

# Calculadora de tiempo total de riego

# Configuración de los días de riego

- 1. Gire el dial hasta la posición WATER DAYS (días de riego).
- 2. La pantalla mostrará el último programa seleccionado. (A, B, C o D). Cambie a otro programa presionando el botón PRG (programa).

# Selección de días pares o impares de riego

1. Presione el botón ► y pase la opción "todos los días de la semana" hasta alcanzar ODD (impar) o EVEN (par). 2. Presione el botón+ para confirmar o – para cancelar la opción ODD (impar) o EVEN (par).

# Selección de riego por intervalos

- ⑦ % de Ajuste estacional
- ⑧ Formato de hora (AM/PM/24)
- ⑨ Sensor de lluvia activo/anulación
- ⑩ Signo de tiempo de riego
- ⑪ Signo de hora de inicio
- ⑫ Días impares/pares/intervalos
- 4. Presione el botón ► para agregar otra hora de inicio o el botón **PRG** (programa) para configurar la hora de inicio del siguiente programa.

1. Presione el botón ► para pasar ODD y EVEN hasta llegar a INT (intervalo).

2. Presione el botón + o – para configurar los días de intervalo. 3. Presione el botón + o – para configurar el número de días hasta el siguiente riego.

# Bomba (PMV)

Presione el botón ► para seleccionar estaciones.

Presione los botones + o – para configurar la salida PMV como ON (activa) o OFF (inactiva) para cada estación.

(por defecto, PMV está activo para todas las estaciones).

# Ajuste estacional

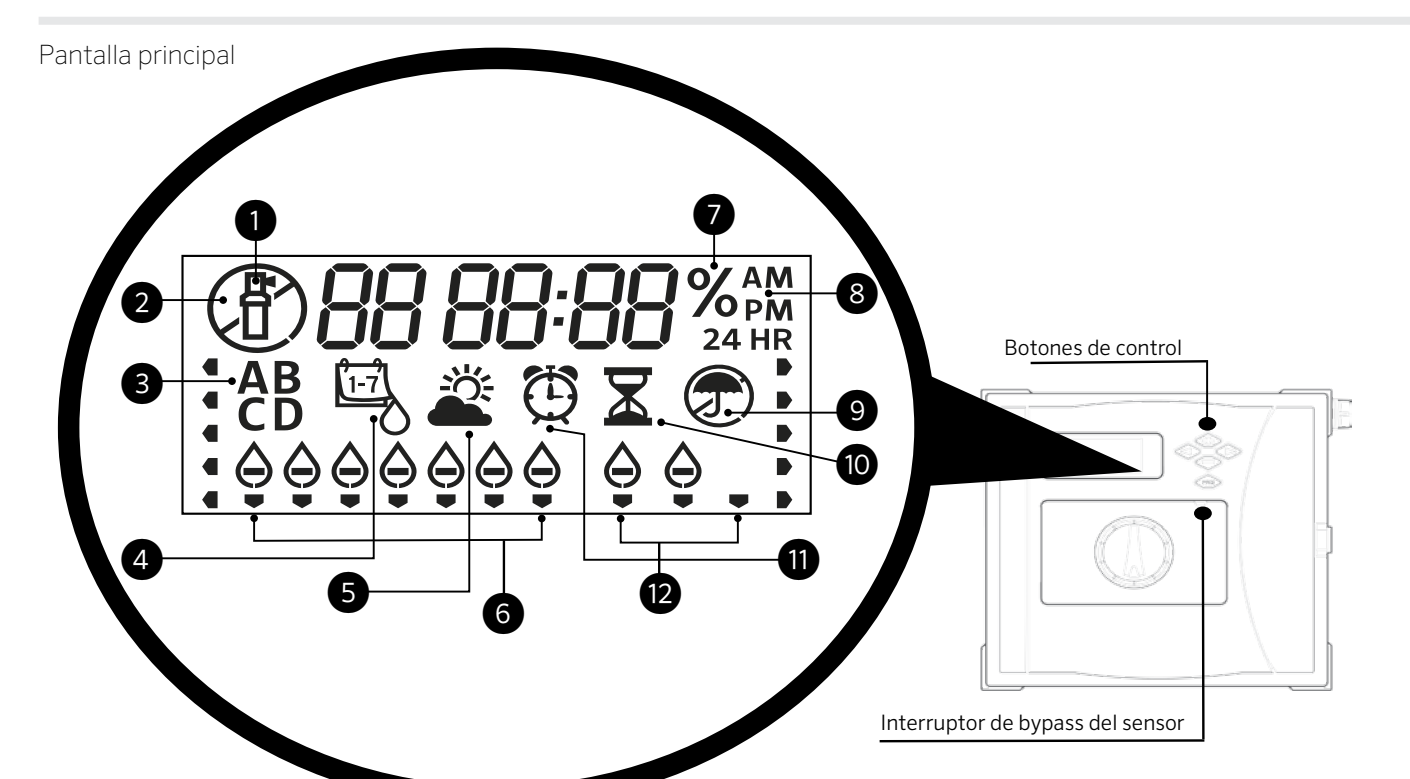

Modifica todos los tiempos de riego en un porcentaje según las condiciones locales.

Presione los botones + o – para ajustar entre un 5 y un 300% los tiempos de riego originales.

# Solar Sync

Configura y ajusta el sensor Solar Sync de Hunter opcional.

- 1. Presione los botones + o para seleccionar la región 1-4 (ver manual de Solar Sync).
- 2. Presione los botones + o para incrementar o reducir el riego (ver manual de Solar Sync).

# Estación manual

- 1. Gire el dial hasta la posición Manual.
- 2. Presione el botón ► para seleccionar la estación. Utilice los botones + y – para fijar el tiempo de riego manual. riego. 3. La pantalla se desplaza hasta que finaliza la operación de guardado. Para recuperar: Mantenga presionados los botones – y PRG (programa) durante 3 segundos. La pantalla se desplaza de derecha a izquierda y muestra el mensaje "doNE" cuando se completa la recuperación.
- 3. Gire el dial hasta la posición Run (automático) para que se inicie el

# Programa manual

- 1. Gire el dial hasta la posición RUN (automático).
- 2. Mantenga presionado el botón ► durante 3 segundos.
- 3. Presione el botón PRG (programa) para seleccionar el programa.
- 4. Suelte el botón durante 2 segundos. El programa comenzará a funcionar.
- 5. Presione el botón ► para avanzar a otra estación dentro del programa.

# Sistema apagado

Gire el dial hasta la posición OFF (apagar sistema). Con el dial en esta posición, no se producirá el riego.

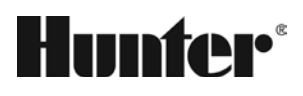

- ① Estación en funcionamiento
- ② Días de no riego
- ③ Indicadores de programa
- ④ Signo de días de riego
- ⑤ Signo de Solar Sync
- ⑥ Días de la semana

# Parada por lluvia programable

- 1. Gire el dial hasta la posición OFF (apagar sistema), espere a que el mensaje OFF deje de parpadear.
- 2. Presione los botones + o para configurar el número de días que permanecerá apagado.
- 3. Vuelva a girar el dial hasta la posición RUN (automático). La pantalla mostrará los días de apagado restantes y se reanudará el riego cuando dicho número sea 0. Para cancelar la parada por lluvia programable, gire la perilla hasta la posición **OFF** (apagar sistema), espere a que el mensaje OFF deje de parpadear y vuelva a girar el dial a la posición Run.

# Prueba

Hace funcionar todas las estaciones durante un tiempo de prueba determinado.

- 1. Mantenga presionado el botón PRG (programa) durante 3 segundos.
- 2. Aparecerá la estación 1. Presione el botón + o para introducir un tiempo de riego.
- 3. Espere 2 segundos; cada estación regará durante el tiempo de prueba configurado.

# Quick Check

Comprueba todas las estaciones en busca de cortocircuitos.

- 1. Presione los botones +, -, <, > al mismo tiempo.
- Se ilumina toda la pantalla.
- 2. Presione el botón + para comenzar la comprobación. # ERR muestra qué estación tiene un fallo.

# Bypass del sensor

Ignora la orden de apagado del sensor para permitir el riego.

- 1. Cambie el interruptor de BYPASS del sensor a la posición BYPASS.
- 2. Cambie el interruptor a la posición ACTIVE (activo) para permitir el apagado del sensor.

# Easy Retrieve

Guarda y recupera todos los programas de riego. Para guardar:

- 1. Gire el dial hasta la posición RUN (automático).
- 2. Mantenga presionados los botones + y PRG (programa) durante 3 segundos.

# Reinicio

Abra la puerta interior (panel de control).

Presione el botón RESET (reiniciar) en la parte trasera de la puerta. El programador se reinicia.

# Reinicio total del programador (borrar todo)

- 1. Abra la puerta interior (panel de control).
- 2. Mantenga presionado el botón PRG (programa).
- 3. Pulse el botón RESET(reiniciar).
- 4. Espere 5 segundos o hasta que la pantalla muestre el mensaje "doNE", suelte el botón PRG (programa). El programador se ha reiniciado completamente.

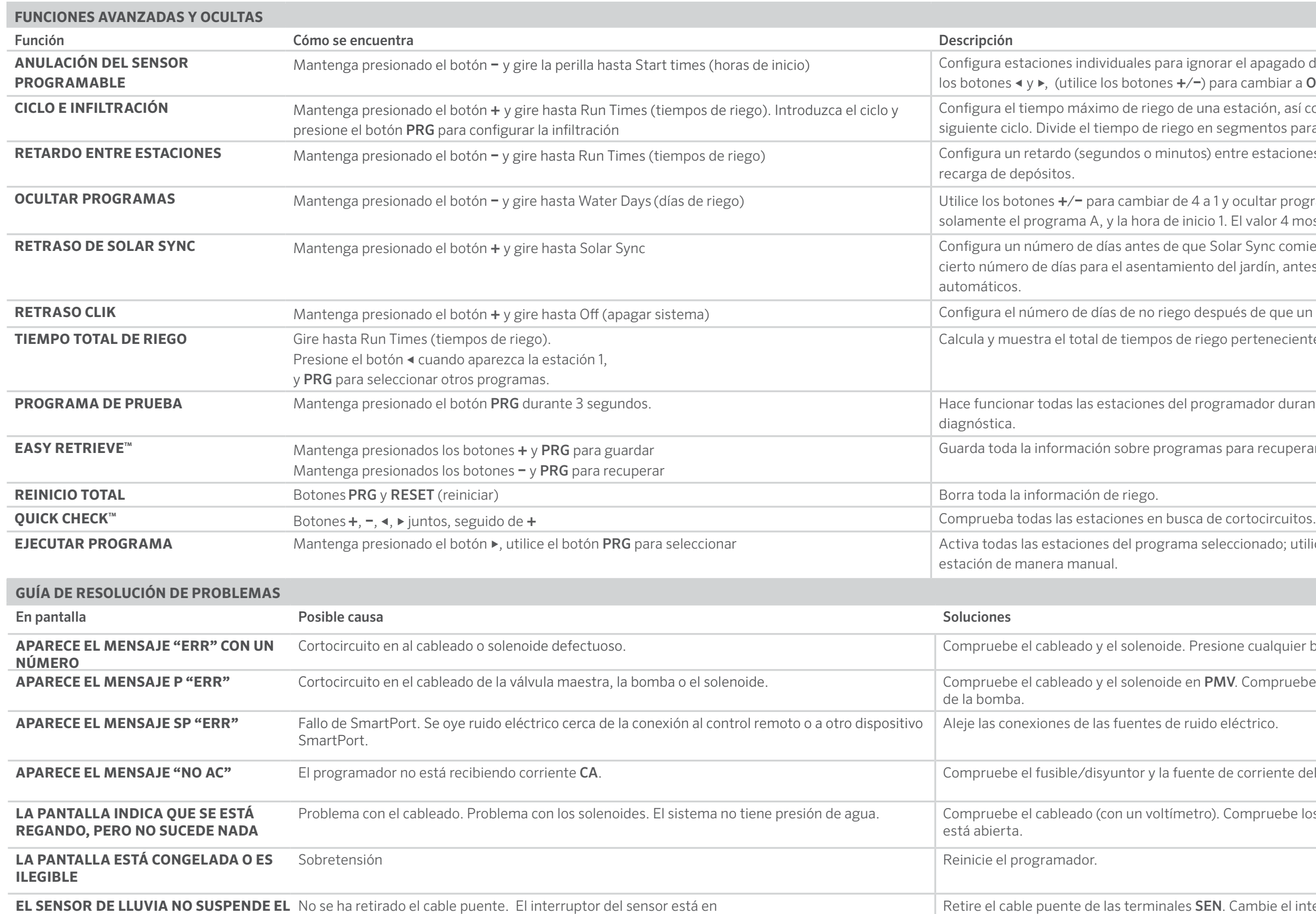

**EL PROGRAMADOR PARECE REGAR DE** Demasiadas horas de inicio. **MANERA ININTERRUMPIDA**

**EJECUTAR PROGRAMA** Mantenga presionado el botón ►, utilice el botón PRG para seleccionar Activa todas las estaciones del programa seleccionado; utilice el botón ► para avanzar a la siguiente

e cualquier botón para borrar el mensaje ERR.

. Compruebe las especificaciones para el relé de arranque

éctrico.

corriente del programador.

mpruebe los solenoides. Verifique que la fuente de agua

ambie el interruptor del sensor a la posición activo.

Una única hora de inicio activa todas las estaciones de un programa. Elimine las horas de inicio

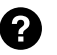

Para obtener información<br>
completa sobre el producto<br> **http:// hunter.direct/icc2help** 

**RIEGO**

la posición BYPASS.

innecesarias.

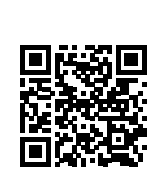

el apagado del sensor. Seleccione estaciones con cambiar a OFF (apagado) para ignorar el sensor.

tación, así como el tiempo mínimo de espera hasta el mentos para evitar la escorrentía.

re estaciones en un tiempo de riego, para válvulas lentas o

**Ocultar programas adicionales. El valor 1 mostrará** valor 4 mostrará todos los programas y horas de inicio.

Sync comience a ajustar los tiempos de riego. Permite un jardín, antes de que Solar Sync comience a realizar ajustes

és de que un sensor haya sido activado y recuperado.

ertenecientes a una hora de inicio de un programa.

mador durante el tiempo configurado como prueba

ara recuperarlos más adelante.